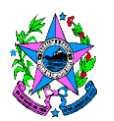

## **NORMA DE PROCEDIMENTO – SEDURB Nº 002**

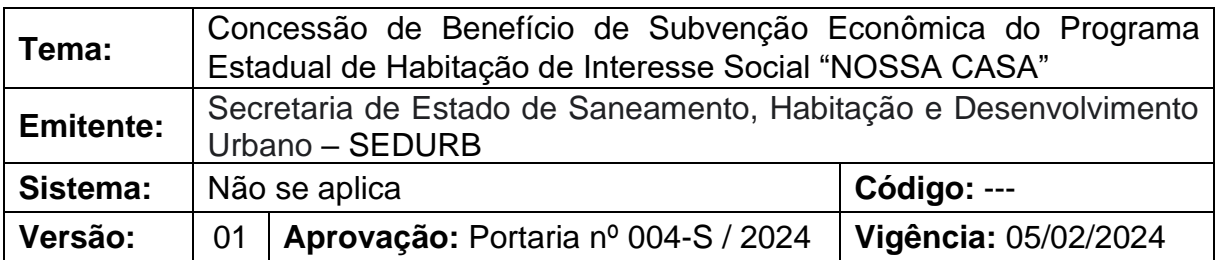

## **1. OBJETIVOS**

1.1. Padronizar o fluxo interno operacional para a concessão de certificado de benefício de subvenção econômica do Programa Estadual de Habitação de Interesse Social "NOSSA CASA".

## **2. ABRANGÊNCIA**

2.1.Secretaria de Estado de Saneamento, Habitação e Desenvolvimento Urbano – **SEDURB** 

# **3. FUNDAMENTAÇÃO LEGAL**

- 3.1 **Lei Estadual n.º 8.784, de 21/12/2007,** regulamentada pelo Decreto nº 2020-R, de 07/03/2008, e alterada pelas Leis nº 9.071, de 28/11/2008, nº 9.899, de 30/08/2012 e nº 10.435, de 06/11/2015, regulamentada pelo Decreto nº 3.905- R, de 07/12/2015, e dá outras providências;
- 3.2 **Lei Estadual n.º 8.899**, de 30/08/2012 Institui o Programa Estadual de Habitação de Interesse Social "Nossa Casa", no âmbito do Estado do Espírito Santo, e dá outras providências;
- 3.3 **Decreto Estadual n.º 3.166-R**, de 10/12/2012 Regulamenta dispositivos da Lei nº 9.899/2012, que dispõe sobre o Programa Estadual de Habitação de Interesse Social "Nossa Casa", no âmbito do Estado, e dá outras providências;
- 3.4 **Decreto Estadual n.º 5.500-R, de 13/09/2013** Altera o Decreto nº 3166-R que regulamentou os dispositivos da Lei nº 9.899, de 30/08/2012, e dá outras providências;
- 3.5 **Lei Federal nº 11.977/2009, de 07/07/2009**, alterada pela Lei nº 14.620/2023, de 14/07/2023 - Dispõe sobre o Programa Minha Casa, Minha Vida – PMCMV e a regularização fundiária de assentamentos localizados em áreas urbanas; altera o Decreto-Lei no 3.365, de 21 de junho de 1941, as Leis nos 4.380, de 21 de agosto de 1964, 6.015, de 31 de dezembro de 1973, 8.036, de 11 de maio de 1990, e 10.257, de 10 de julho de 2001, e a Medida Provisória no 2.197-43, de 24 de agosto de 2001; e dá outras providências;

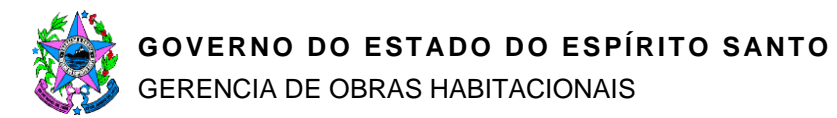

- 3.6 **Resolução CGFEHAB n.º 056/2023**, de 27/06/2023, aprova a alocação de recursos orçamentários e financeiros, o montante anual a ser transferido ao Agente Operador do FGTS – CAIXA e o valor da subvenção econômica a ser concedido, por beneficiário, de modo a promover ampliação do acesso ao financiamento imobiliário e à aquisição de moradias, de interesse social, no âmbito do Programa Estadual de Interesse Social "Nossa Casa" e do Programa Federal Minha Casa, Minha Vida (PMCMV);
- 3.7 **Resolução CGFEHAB n.º 057/2023, de 27/06/2023,** aprova o pagamento das taxas de administração, fixas e mensais, ao Agente Financeiro e Operador – CAIXA, durante toda a fase de estruturação e operacionalização da ação que irá promover a ampliação do acesso ao financiamento imobiliário e a aquisição de moradias, de interesse social, no âmbito do Programa Estadual de Interesse Social "Nossa Casa" e do Programa Federal Minha Casa Minha Vida (PMCMV);
- 3.8 **Resolução CGFEHAB n.º 058/2023, de 27/06/2023,** autoriza o Agente Operador do FEHAB – SEDURB a utilizar como parâmetro as diretrizes de enquadramento das famílias a serem beneficiadas com a concessão da subvenção econômica para a aquisição de moradias de habitação popular, por meio de financiamento imobiliário com recursos do Fundo de Garantia por Tempo de Serviço – FGTS.

# **4. DEFINIÇÕES**

- 4.1. **Cadastro de Beneficiados** Banco de dados contendo o cadastro de famílias beneficiadas com recursos do governo do Estado do Espirito Santo para fins de moradia;
- 4.2. **Relatório de Acompanhamento de Concessão de Benefício** Banco de dados para acompanhamento e controle das emissões dos CCB's;
- 4.3. **Certificado de Concessão de Benefício (CCB)** É um certificado, emitido pela Secretaria de Estado de Saneamento, Habitação e Desenvolvimento Urbano – SEDURB destinado às famílias que se enquadrem nos requisitos estipulados, de subvenção econômica para pagamento da entrada do valor de aquisição de um imóvel que seja financiado pelo Programa Minha Casa, Minha Vida – Faixa Urbano II, por intermédio da Caixa Econômica Federal;
- 4.4. **CAIXA –** Caixa Econômica Federal;
- 4.5. **E- Docs** Sistema corporativo de gestão de documentos arquivísticos digitais do Estado do Espírito Santo;
- 4.6. **GABSEC** Gabinete do Secretário;
- 4.7. **GEOB** Gerência De Obras Habitacionais;

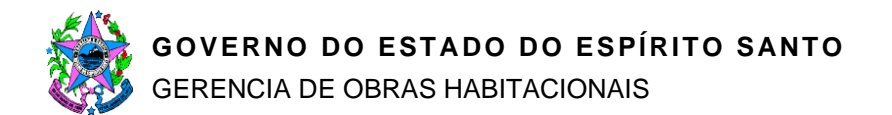

- 4.8. **Infraestrutura de chaves públicas (ICP)**  Entidade responsável por garantir a validade jurídica dos documentos com a assinatura eletrônica padrão;
- 4.9. **SEDURB** Secretaria de Estado de Saneamento, Habitação e Desenvolvimento Urbano;
- 4.10.**SUBHAB** Subsecretaria Estadual de Habitação e Gestão Integrada de Projetos.

#### **5. UNIDADES FUNCIONAIS ENVOLVIDAS**

- 5.1 Subsecretaria Estadual de Habitação e Gestão Integrada de Projetos SUBHAB
- 5.2 Gerência de Obras Habitacionais GEOB.
- 5.3 Gabinete do Secretário GABSEC

#### **6. PROCEDIMENTOS**

O procedimento inicia-se com o recebimento do requerimento para concessão de benefício, encaminhado pelo requerente.

T01 – Verificar as solicitações recebidas

Diariamente, o servidor responsável acessa o E-docs na caixa "PROGRAMA NOSSA CASA – SEDURB" e verifica as solicitações recebidas.

T02 – Conferir dados e documentos

O servidor responsável confere o preenchimento do requerimento, verifica se a assinatura eletrônica E-docs é do requerente e se os documentos necessários foram anexados corretamente.

Caso não haja inconsistências no preenchimento do requerimento e os documentos anexados estejam corretos, segue para T04. Caso contrário, segue para T03.

T03 – Comunicar as inconsistências da proposta ao interessado

Identificadas inconsistências no preenchimento do requerimento e/ou nos documentos anexados, o servidor comunica ao interessado via E-docs e e-mail, solicitando a inclusão de nova proposta com os dados/documentos corretos, com a seguinte mensagem:

#### *"Prezado(a) Senhor(a)*

*Comunicamos o recebimento de sua proposta registrada por meio do protocolo n.º 202X-XXXX. Após análise, detectamos a falta das seguintes informações e/ou documentos em seu requerimento: \_\_\_\_\_\_\_\_\_\_\_\_\_\_\_\_\_\_\_\_\_\_\_\_\_\_\_\_\_\_\_\_\_\_\_\_.*

*Por essa razão este protocolo foi cancelado.* 

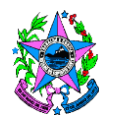

*Solicitamos novo requerimento, com a inclusão de todos os dados/documentos necessários.*

*Atenciosamente,*

*SEDURB – Programa Nossa Casa"*

T04 – Inserir e verificar os dados contidos no requerimento

O servidor responsável insere as informações do requerimento no relatório de acompanhamento de concessão de benefício e verifica no Cadastro de Beneficiados da SEDURB se o requerente já foi atendido anteriormente com subsídios do Estado do Espírito Santo.

Caso o requerente já tenha sido atendido, segue para T05. Caso contrário, segue para o T06.

T05 – Informar impossibilidade

Constatado que o requerente já foi beneficiado anteriormente com subsídios do Estado do Espírito Santo, o servidor responsável informa ao requerente e à CAIXA por e-mail a impossibilidade de conceder o benefício mais de uma vez com a seguinte mensagem:

#### *"Prezado(a) Senhor(a)*

*Comunicamos o recebimento de sua proposta registrada por meio do protocolo n.° 202X-XXXX. Após análise, detectamos que V.S.ª já foi beneficiado anteriormente com subsídios do Estado do Espírito Santo para a Habitação e, conforme a legislação em vigor, não faz jus a um novo benefício.*

*Por essa razão, informamos que não será possível atender à solicitação, por já ter sido contemplado em outro programa habitacional de governo estadual.*

*Atenciosamente*

*SEDURB – Programa Nossa Casa"*

T06 – Autuar processo

Caso o requerente não tenha sido atendido anteriormente com subsídios do Estado do Espírito Santo, autua-se um processo no E-docs com as seguintes informações:

Resumo do Processo: "Concessão de Benefício Nome do requerente e cônjuge"

Classe: "22.04.01.01 – Processo de Seleção dos Beneficiários";

Interessado: "PROGRAMA NOSSA CASA"

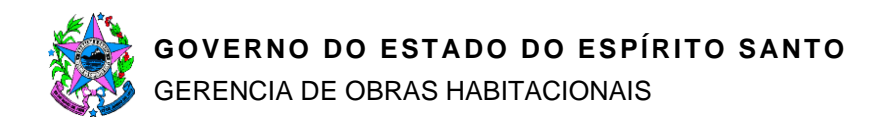

T07 – Entranhar o requerimento, encaminhado via E-docs, ao processo autuado

T08 – Preencher o Certificado de Concessão de Benefício e despachar processo

O servidor responsável preenche o Certificado de Concessão de Benefício com todos os dados necessários, entranha nos autos sem assinatura e despacha o processo à Gerência da GEOB com o seguinte teor:

"*À GEOB*

*Senhor(a) Gerente,*

*Trata-se de solicitação de concessão de benefício do Programa Nossa Casa pleiteada pelo(s) cidadão(s): \_\_\_\_\_\_\_\_\_ e \_\_\_\_\_\_\_\_\_\_\_, por meio do encaminhamento E-docs n.º 202X-\_\_\_\_\_\_\_, para aquisição do imóvel localizado no município de \_\_\_\_\_\_\_\_\_\_\_\_\_\_, registrado na matrícula n.º \_\_\_\_\_\_\_\_\_, conforme certidão de inteiro teor da (peça #XXX) (ou, integrante do empreendimento \_\_\_\_\_\_\_\_\_\_\_\_\_\_\_\_\_\_\_\_\_\_\_\_, da empresa \_\_\_\_\_\_\_\_\_\_\_\_\_\_\_\_\_\_\_\_, cuja produção é financiada pela CAIXA, que é objeto de proposta de financiamento no Programa Minha Casa, Minha Vida – Faixa Urbano II, em análise na CAIXA, agência \_\_\_\_\_\_\_\_\_\_\_\_\_\_\_\_\_\_.*

*A equipe técnica desta GEOB analisou a solicitação e verificou que, conforme as informações prestadas do(s) requerente(s) e nos documentos anexados, que este(s) se enquadra(m) nas regras para concessão do benefício, e manifestou-se favorável à emissão do Certificado de Concessão do Benefício – CCB.*

*Face ao exposto, remeto estes autos a essa gerência GEOB para apreciação e encaminhamento à SUBHAB."*

T09 – Gerência receber os processos

A(o) gerente da GEOB recebe os processos dos requerentes e verifica se atende às condições do programa.

Caso esteja de acordo, segue para T10. Caso contrário, segue para T11.

T10 – Despachar para a SUBHAB

Se estiver de acordo com a solicitação, a gerência da GEOB despacha para a SUBHAB com a seguinte mensagem:

*"À SUBHAB*

*Senhor(a) Subsecretário(a),*

*Trata-se de solicitação de concessão de benefício do Programa Nossa Casa pleiteada* 

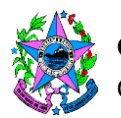

# **GOVERNO DO ESTADO DO ESPÍRITO SANTO** GERENCIA DE OBRAS HABITACIONAIS

*pelo(s) cidadão(s): \_\_\_\_\_\_\_\_\_ e \_\_\_\_\_\_\_\_\_\_\_, por meio do encaminhamento E-docs n.° 202X-\_\_\_\_\_\_\_, para aquisição do imóvel localizado no município de \_\_\_\_\_\_\_\_\_\_\_\_\_\_, registrado na matrícula n.º \_\_\_\_\_\_\_\_\_, conforme certidão de inteiro teor da (peça #XXX) (ou, integrante do empreendimento \_\_\_\_\_\_\_\_\_\_\_\_\_\_\_\_\_\_\_\_\_\_\_\_, da empresa \_\_\_\_\_\_\_\_\_\_\_\_\_\_\_\_\_\_\_\_, cuja produção é financiada pela CAIXA, que é objeto de proposta de financiamento no Programa Minha Casa, Minha Vida – Faixa Urbano II, em análise na CAIXA, agência \_\_\_\_\_\_\_\_\_\_\_\_\_\_\_\_\_\_.*

*A equipe técnica desta GEOB analisou a solicitação e verificou que, conforme as informações prestadas no requerimento e nos documentos anexados, o(s) solicitante(s) se enquadra(m) nas regras para concessão do benefício, e manifestouse favorável à emissão do Certificado de Concessão do Benefício – CCB.*

*Face ao exposto, remeto estes autos a essa SUBHAB para apreciação e encaminhamento à autorização da autoridade competente da SEDURB e assinatura eletrônica da CCB (peça #XXX)."*

#### T11 – Retornar autos ao servidor

Caso não esteja de acordo, a gerência da GEOB retorna os autos ao servidor responsável com o despacho da demanda para complementação das informações e o aguarda para tratamento futuro de acordo com este fluxo.

T12 – Analisar e remeter autos

O(a) Subsecretário(a) da SUBHAB por sua vez, analisa os autos e, estando de acordo, remete os autos ao GABSEC (T13) solicitando a autorização para a concessão do benefício, bem como solicitando a assinatura eletrônica do Certificado de Concessão do Benefício – CCB, no padrão ICP.

Caso não esteja de acordo, retorna os autos ao servidor da GEOB com o despacho da demanda para complementação das informações e o aguarda para tratamento futuro de acordo com este fluxo.

#### T13 – Analisar autos

O responsável no GABSEC, por sua vez, analisa os autos e, estando de acordo, encaminha ao ordenador de despesas para autorização da concessão de benefício.

Caso não esteja de acordo, segue para T14. Caso contrário, segue para T15.

T14 – Indeferir pleito

Caso não esteja de acordo, indefere o pleito com a informação do motivo e devolve os autos à GEOB. Segue para T17.

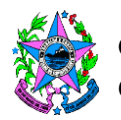

## T15 – Autorizar e assinar concessão de benefício

O ordenador de despesas autoriza a concessão de benefício e assina o CCB com a assinatura eletrônica no padrão Infraestrutura de Chaves Públicas Brasileira – ICP-Brasil. O GABSEC entranha o CCB assinado nos autos e remete à GEOB para as demais providências.

T16 – Enviar mensagem de deferimento e certificado

Em caso de deferimento, o servidor responsável envia mensagem por e-mail ao requerente e à agência da CAIXA, acompanhada do Certificado de Concessão de Benefício assinado eletronicamente, com a seguinte mensagem:

*"Prezado(a)(s) Senhor(a)(s)*

*Comunicamos o recebimento de sua proposta registrada por meio do protocolo n.° 202X-XXXX. Após análise, informamos que o seu pedido foi deferido e estamos lhe enviado em anexo o Certificado de Concessão de Benefício – CCB, que também está sendo enviado à Agência \_\_\_\_\_\_\_\_\_ da CAIXA para a finalização de seu processo de financiamento, com a inclusão do benefício.* 

*Com efeito, esclarecemos que fica a CAIXA ECONÔMICA FEDERAL autorizada a transferir o valor de R\$ 20.000,00 (vinte mil reais) que ora lhe é concedido pelo Estado do Espírito Santo para pagamento da entrada do valor de aquisição do imóvel diretamente ao vendedor do imóvel, desde que fique confirmado pela CAIXA que a renda familiar está dentro do limite de 3 (três) salários mínimos.*

*Atenciosamente,*

*SEDURB – Programa Nossa Casa"*

T17 – Enviar mensagem de indeferimento

Em caso de indeferimento, o servidor responsável envia mensagem por e-mail ao requerente e à agência da CAIXA, com a seguinte mensagem:

*"Prezado(a)(s) Senhor(a)(s)*

*Comunicamos o recebimento de sua proposta registrada por meio do protocolo n.º 202X-XXXX. Após análise, informamos que o seu pedido foi indeferido devido (inserir motivos).* 

*Por essa razão, notificamos que não será possível atender à solicitação de concessão de benefício. Ademais, caso possua interesse, poderá solicitar novo pedido.*

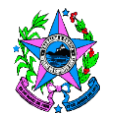

*Atenciosamente,*

*SEDURB – Programa Nossa Casa"*

T18 – Atualizar banco de dados

O servidor responsável atualiza o banco de dados (Cadastro de Beneficiados e Relatório de Acompanhamento de Concessão de Benefício) para controle.

T19 - Encerrar processo

O servidor responsável após a conclusão dos procedimentos (prazo expirado do CCB, cancelamento do CCB ou confirmação da concessão de benefício pela CAIXA) encerra o processo no E-docs.

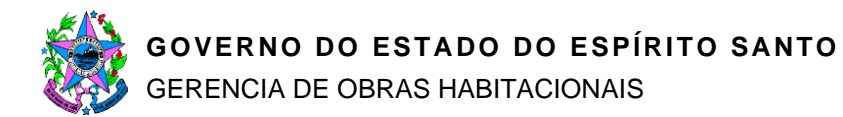

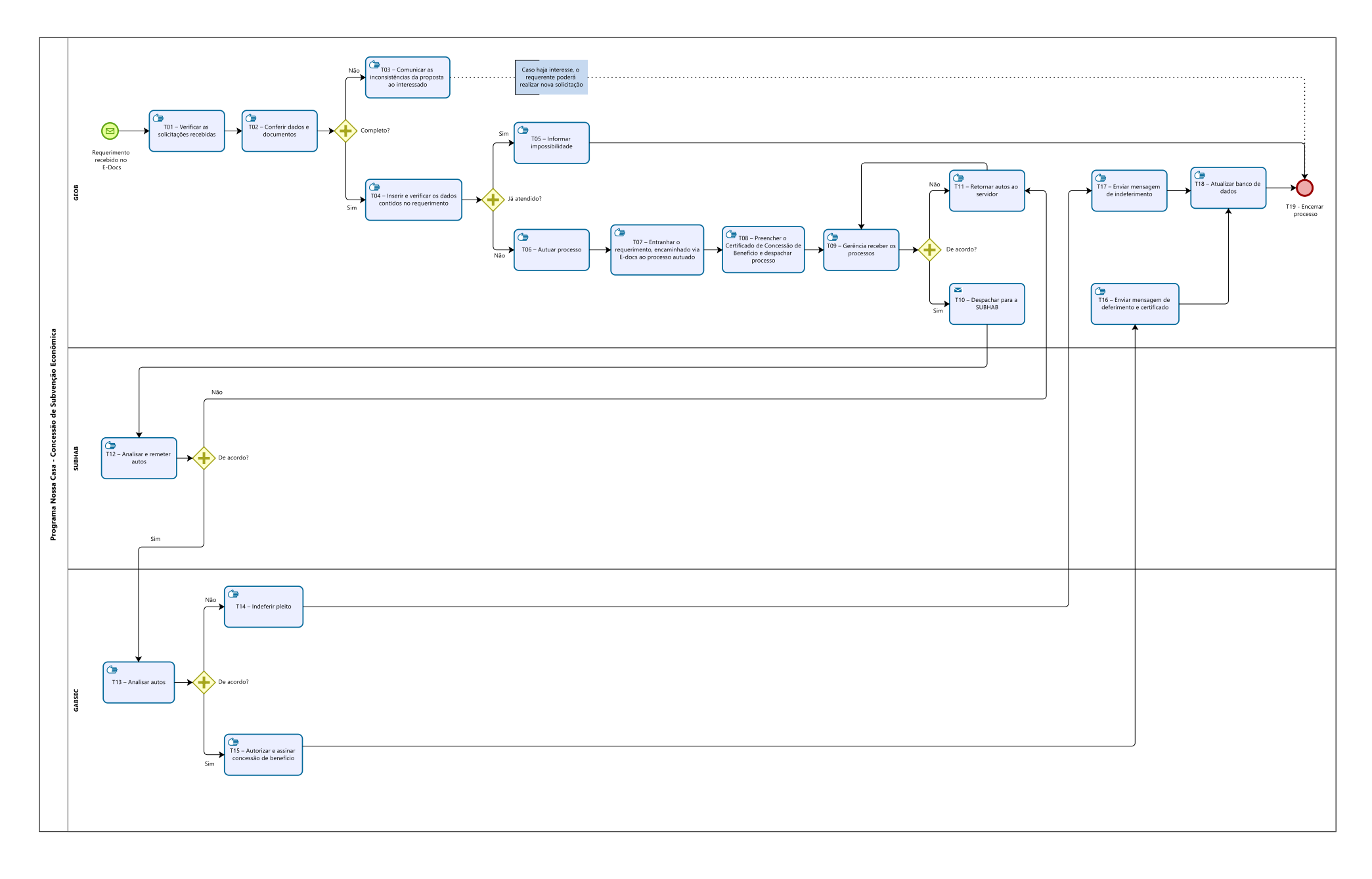

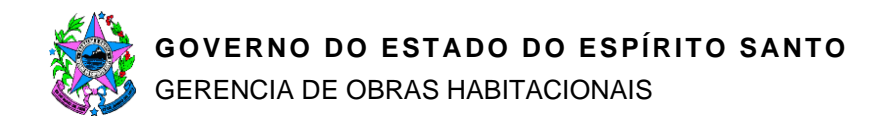

# **7. INFORMAÇÕES ADICIONAIS**

7.1 Não aplicável

## **8. ANEXOS**

- 8.1. Anexo I Assinatura eletrônica padrão ICP dos CCBs
- 8.2. Anexo II Modelo de Certificado de Concessão de Benefício

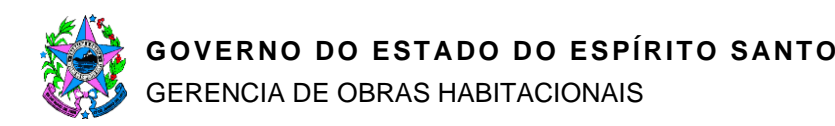

# **9. ASSINATURAS**

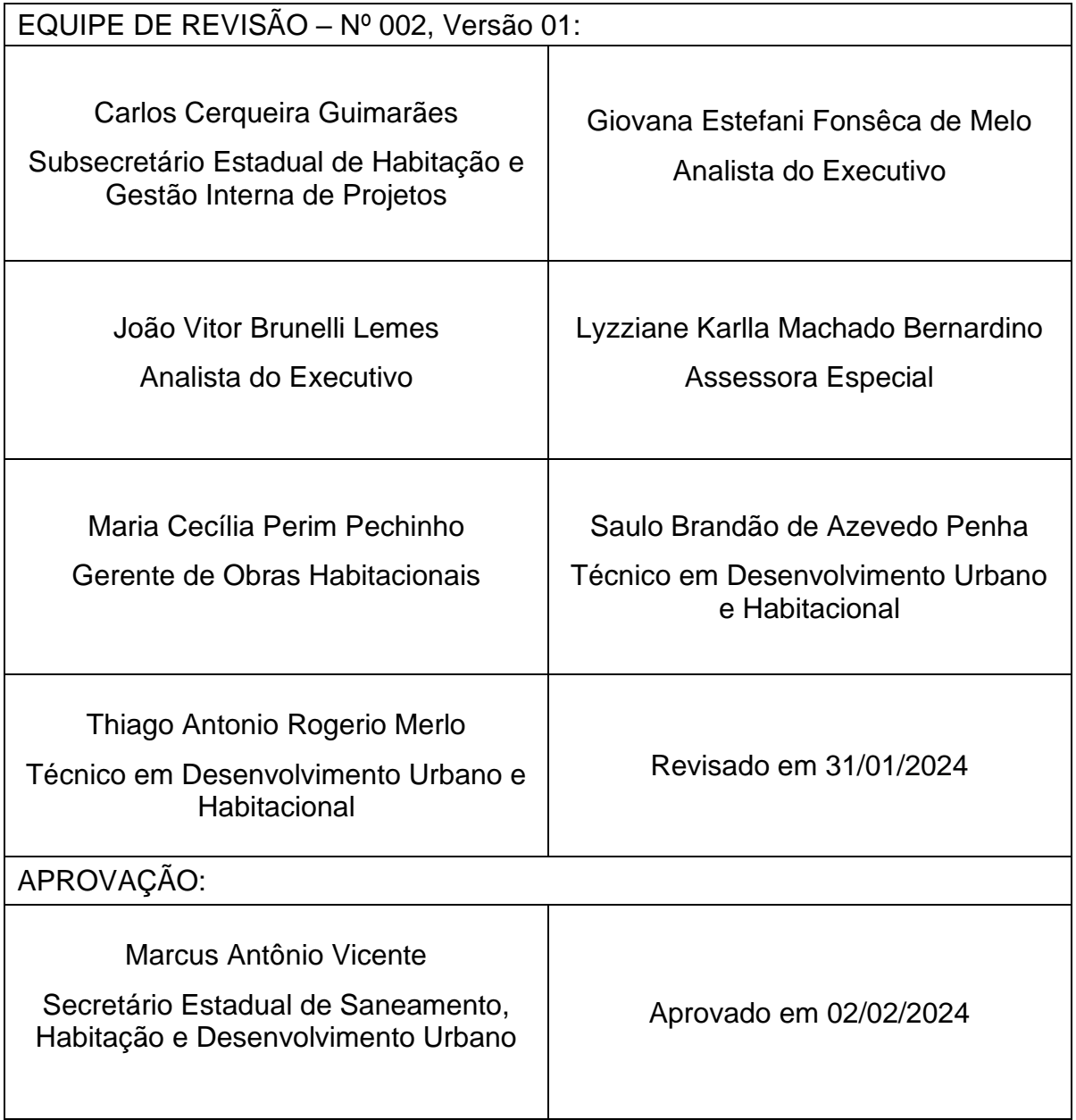

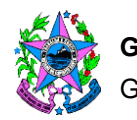

#### **Anexo I**

#### Passo a passo para assinatura eletrônica padrão ICP dos CCBs:

- 1. Os CCBs emitidos pela GEOB serão entranhados ao processo E-Docs e disponibilizados em pasta específica no Servidor da Rede da SEDURB com acesso restrito aos servidores da GEOB e GABSEC para autorização e assinatura do ordenador de despesas.
- 2. Para esse fim serão criadas duas pastas no Servidor de Rede da SEDURB:
	- i) "**CCBs PARA ASSINATURA"** e
	- ii) "**CCBs ASSINADOS**".
	- 2.1.O controle dos servidores que terão acesso às pastas ficará sob a responsabilidade da GEOB juntamente com o administrador da rede.
- 3. Diariamente, os servidores da GEOB disponibilização os CCBs para assinatura eletrônica na pasta "**CCBs PARA ASSINATURA**".
- 4. Diariamente, o Ordenador de Despesas da SEDURB ou seu delegatário acessa no servidor da rede da SEDURB a pasta "**CCBs PARA ASSINATURA**" e assina eletronicamente os CCBs ainda não assinados, transferindo-os para a pasta "**CCBs ASSINADOS**", de modo que, em cada pasta só contenha CCBs conforme a descrição da pasta. O GABSEC entranha no processo os CCBs assinados e remete os autos à GEOB.
- 5. A GEOB de posse dos CCBs assinados eletronicamente remete aos proponentes e também à Agência da CAIXA responsável pela concessão do financiamento habitacional.

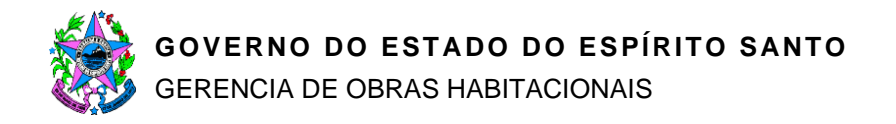

#### **Anexo II**

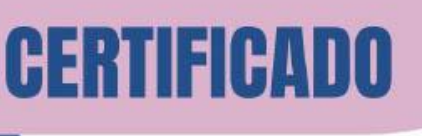

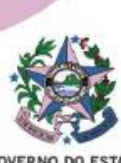

PROGRAMA

DO ESPÍRITO SANTO Secretaria de Estado de Saneamento. Habitação e Desenvolvimento Urbano

#### PROGRAMA ESTADUAL DE HABITAÇÃO DE INTERESSE SOCIAL "NOSSA CASA" - APOIO AO CRÉDITO HABITACIONAL COM RECURSOS DO FGTS -

#### CERTIFICADO DE CONCESSÃO DE BENEFÍCIO-CCB

#### R\$ 20.000,00

O Estado do Espírito Santo, por meio da Secretaria de Saneamento, Habitação e Desenvolvimento Urbano - SEDURB, atendendo ao requerimento do proponente através do protocolo n.º 2024-xxxx CONCEDE o benefício de subvenção econômica no valor de R\$ 20.000,00 (vinte mil reais), para subsidiar a aquisição do imóvel residencial abaixo identificado, que será financiado junto à Caixa Econômica Federal com recursos do Fundo de Garantia do Tempo de Serviço - FGTS, no âmbito do Programa Minha Casa Minha Vida-PMCMV. A concessão do benefício fica condicionada à aprovação do financiamento e à verificação do enquadramento da renda familiar do proponente pela Caixa Econômica Federal e à sua efetiva contratação.

Nome do Beneficiário(a): XXXXXXXXXXXXXXXXXXXXXXXXXXXXXXX CPF do beneficiário: XXX.XXX.XXX-XX Cônjuge: XXXXXXXXXXXXXXXXXXXXX Endereco do imóvel: XXXXXXXXXXXXXXXXXXXXXXXXXXXXXXXXXX Número da matrícula no RGI: XXXXXXXXXXXXXXXXX

Data da Concessão do Benefício: XX/XX/2024 Data de validade do certificado: XX/XX/2024 N.º do Certificado: 2024-XXXXX

Vitória, XX de XXXXXXX de 2024

**Marcus Antônio Vicente** Secretário Estadual de Saneamento, Habitacão e Desenvolvimento Urbano